# GMTCI

I

### **1.1 Çevre Şartları**

Cihazın montajı yapılırken, AC güç kablolarının, PLC çıkış modüllerinin, kontaktörlerin, rölelerin ve buna benzer diğer elektriksel birimlerin cihazın arka bölgesinden uzakta olmasına özen gösterilmelidir

### **1.2 Güç Gereksinimleri**

- Giriş gerilimi: 21~28VDC; Başlangıç akımı:180mA;İşletim akımı:130mA.
- Ürün ve konverterler veya kesintisiz güç kaynağı arasında yeterli mesafe olmalıdır. Bu tarz cihazların giriş çıkışlarında ekranlı kablo kullanıldığına ve bunların da topraklama hattına bağlı olduğuna emin olunuz.
- DC kaynaklar ana AC güç kaynağından izole edilmelidir.
- Sürekli yük veya kontrol cihazının giriş devresi ile ortak güç kullanmayınız.

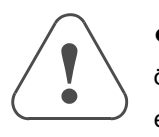

 İçerdeki sigorta aşırı gerilim durumunda cihazın zarar görmesini önleyecektir. Ancak, içerdeki elektronik parçaların zarar görmeyeceği garanti edilmemektedir.

### **2.1 Ebatlar (mm)**

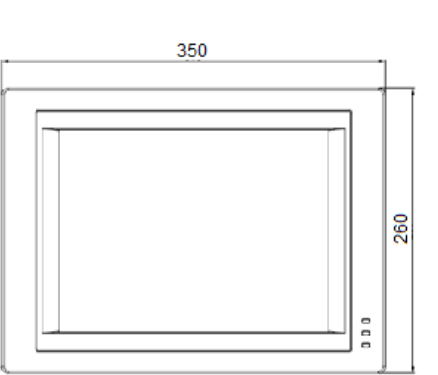

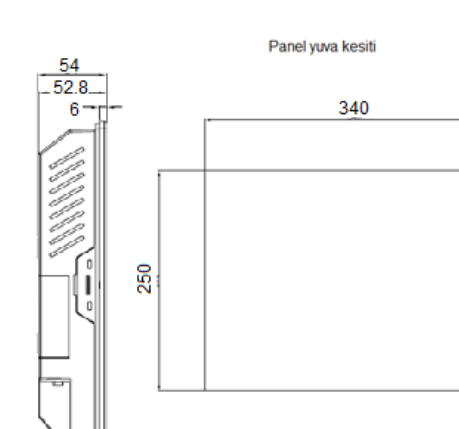

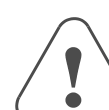

#### **2.2 Montaj Talimatları**

Cihazı yuva kesiti içerisine yerleştiriniz. Kutunun etrafındaki 4 adet tutturma aparatını kaydırın. Vidaları eşit bir şekilde, operatör panelin içine sağlam bir şekilde tutturulduğunda emin oluncaya kadar sıkınız

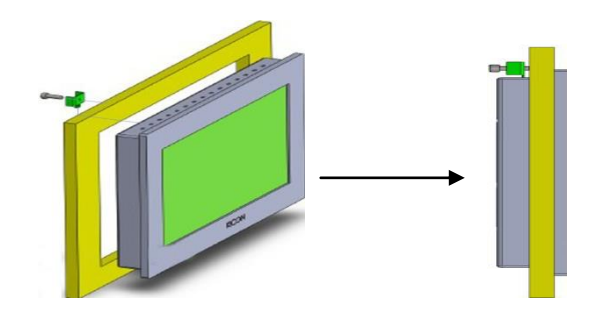

- NEMA–4 özelliklerinin ayarlarını yapmak için, tüm montaj aparatları kullanılmalıdır ve panel eğilmemelidir.
- Montaj aparatlarını aşırı derecede sıkmamaya özen gösteriniz!

### **2.3 Güç Bağlantıları**

Güç kaynağı kabloları için lütfen güvenlik şartnamelerine uygun olan dielektrik değere ve akım değerlerine sahip kablolar seçiniz. Güç terminalleri paketleme kutularının içerisinde paketlenmiş haldedir.

DC hattının artısını 'DC24V' terminaline ve eksisini de 'GND' terminaline bağlayınız.

### **3.1 DIP Switch**

### **3.2 COM0&COM2**

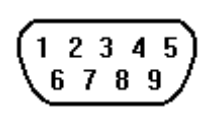

9 pinli erkek D-SUB'un COM0'a bağlantısı. Bu port cihazı RS–232/485/422 kontrolöre bağlamak için kullanılır. **Not:**  RS–232/485/422 haberleşme fonksiyonları COM0 ile desteklenmiştir.

#### $\mathbf{r}$ **2. Montaj Açıklamaları**

COM2 RS232 haberleşme fonksiyonunu destekler ve yalnızca RS232 kontrolörüne bağlanmakla kalmaz aynı zamanda operatör panelinin programlanması ve hata ayıklama fonksiyonun çalıştırılması için de kullanılır.

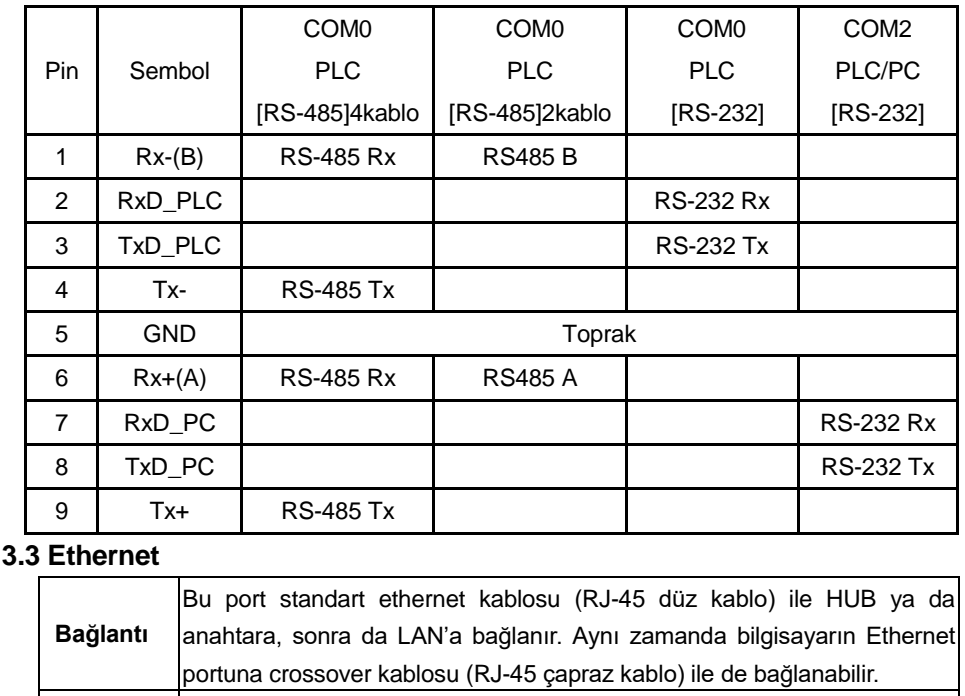

**Port**

Program download/upload ve On-line simülasyon yapılabilir. Bir operatör

**Fonksiyonu** paneli ağında birden fazla operatör paneline bağlanılabilinir.

**3.4 USB HOST**

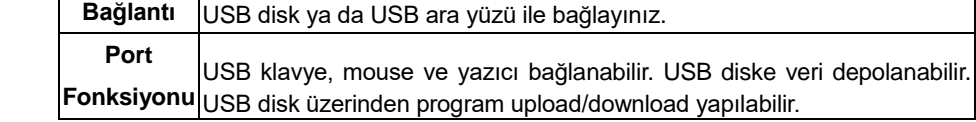

#### **3.5 USB SLAVE**

#### **3.6 SD KART**

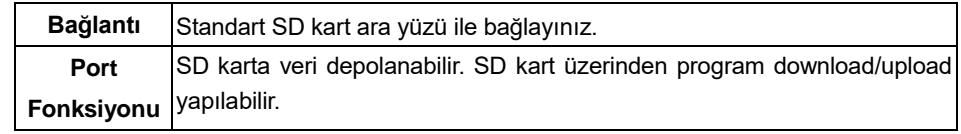

GMT Endüstriyel Elektronik San. ve Tic. Ltd. Şti. Kavacık Mah. Yurtsever Sk. No:2 Beykoz / İstanbul -Turkey Tel : +90 216 668 0006 Pbx. Fax : +90 216 668 0008 url : www.gmtcontrol.com

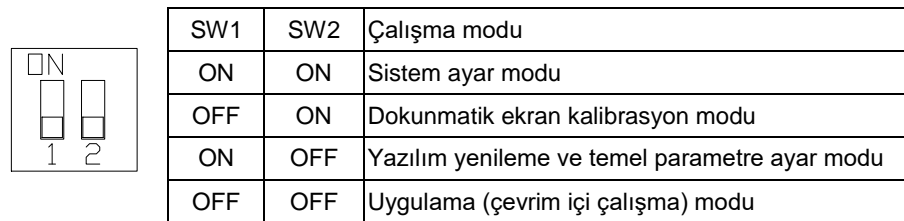

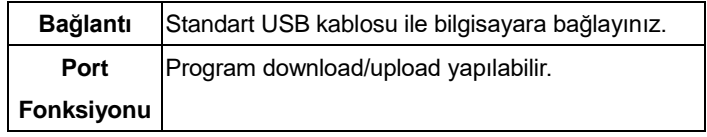

## *GMTCNT GOP42-121ATE*

### *Human Machine Interface Operatör Panel*

### **Kurulum Talimatları**

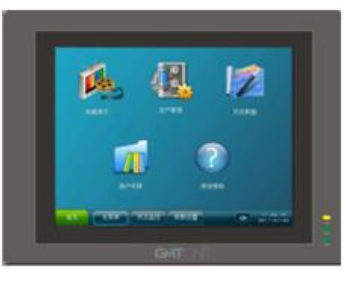

### **1. Kurulum Hakkında Notlar**

## **3. Bağlantı Diyagramı**

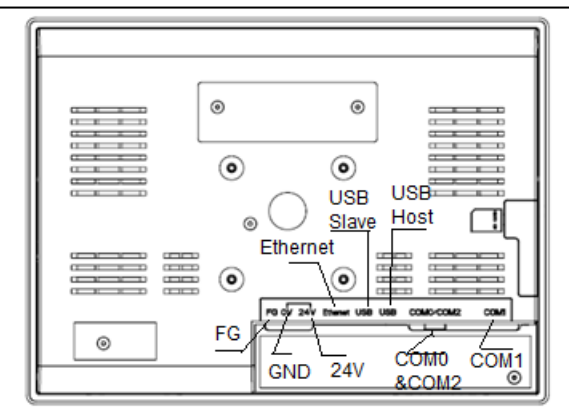

 Elektriksel, elektrostatik veya elektromanyetik gürültünün

bulunduğu

 Güç kayanağına yakın ortamlarda ekranlama yapınız.

- Doğrudan güneş ışığının alındığı
- Hızlı sıcaklık değişiminin veya yüksek nemin olduğu
- $\triangleright$  Patlama tehlikesi olan
- Yanıcı gazların bulunduğu
- $\triangleright$  Buharlı ve tozlu
- $\triangleright$  Sarsıntılı veya titreşimli
- ortamlarda kullanmayınız.

#### **1.1 Environmental Requirement**

Please make sure that AC power, PLC output modules, starters, relays and other types of electrical interface device are far away from the back of this product.

Before connecting the power, please make sure all local and national electrical standards are met. For power cables, please select cables with their dielectric strength values and current values in compliance with the safety specifications.

 An Internal fuse will prevent damage from high voltage, however it cannot guarante the internal electronic components are not damaged.

Chassis ground must be used.

### **2.1 Dimensional Drawing (mm)**

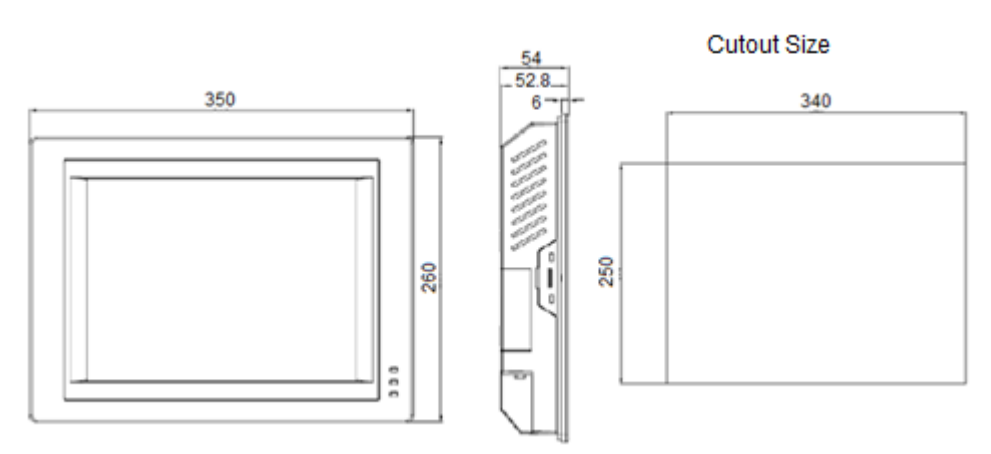

#### **2.2 Fixed Screw Installation Instructions**

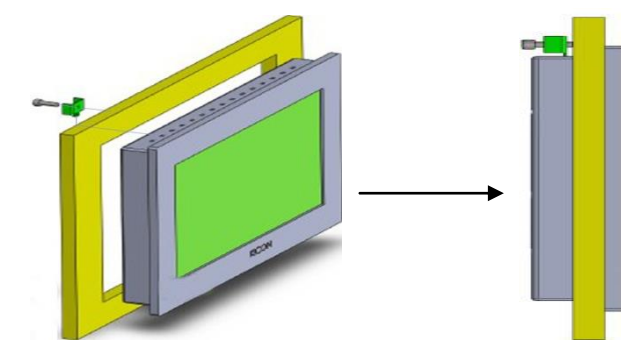

Put the unit through the panel cutout. Slide the clamps into the 4 holes provided around the case. Tighten the clamping screws in an even pattern until the unit is secured in the panel.

 To seal to NEMA-4 specifications, all supplied mounting clamps must be used and panel cannot flex more than 0.010"

 $\bullet$  Do not over-tighten mounting clamps!

#### **2.3 Power Connections**

First find the power terminal at the back of the product and loosen the screw according to counterclockwise, then insert the power cables and tighten the screw up.

Connect positive DC line to the '+24V' terminal and the DC ground to the '0V' terminal.

### **3.1 DIP Switch**

### **3.2 COM0&COM2**

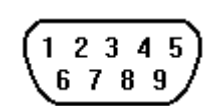

Pin assignment of the 9-pin male, D-SUB. It is used to connect HMI to controller with RS-232/485/422 port. **Note:** RS232/485/422 communication functions are supported by COM0.COM2 supports RS232 communication function.

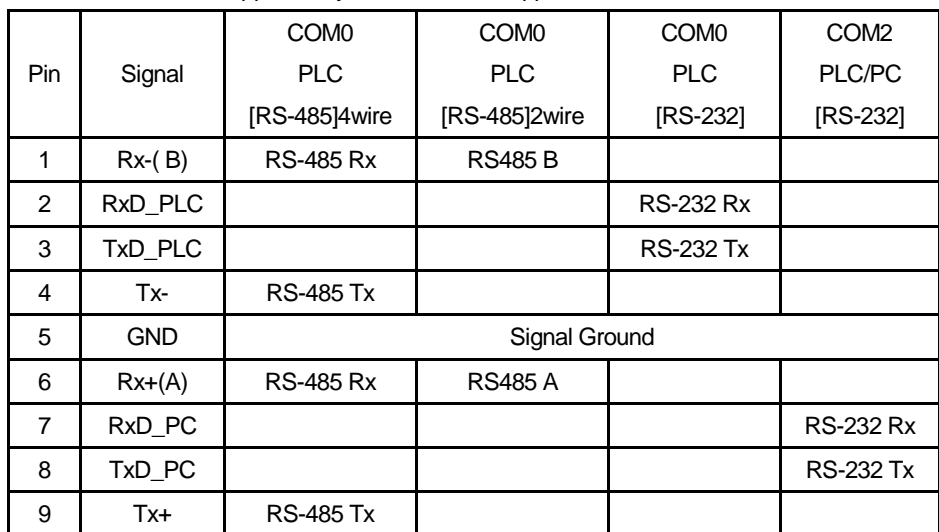

### **3.3 Ethernet**

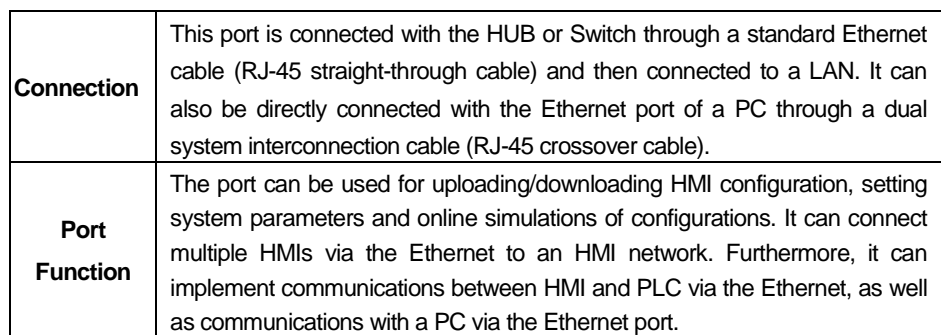

**3.4 USB HOST**

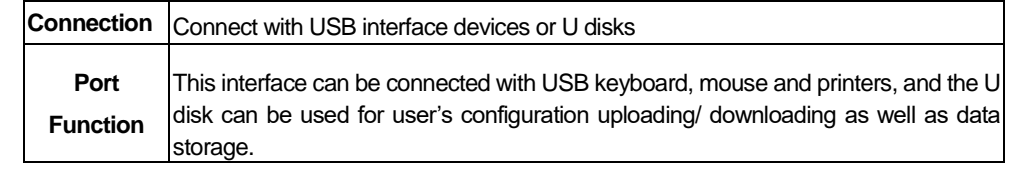

#### **3.5 USB SLAVE**

#### **3.6 SD CARD**

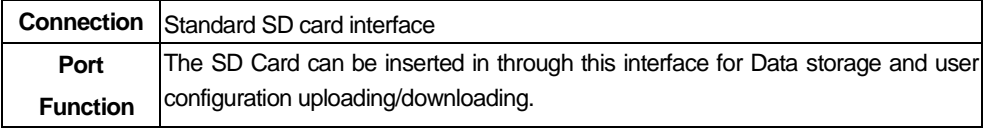

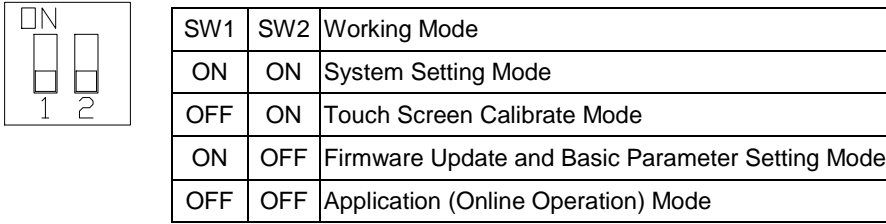

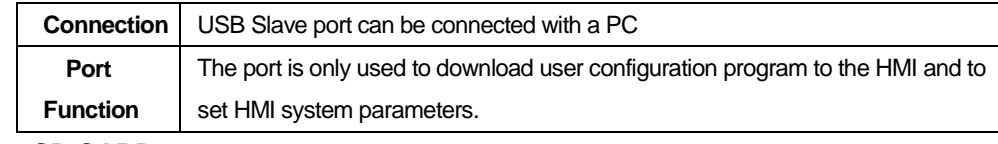

## **GYT**

### *GMTCNT GOP42-121ATE*

### *Human Machine Interface*

### **Installation Instruction**

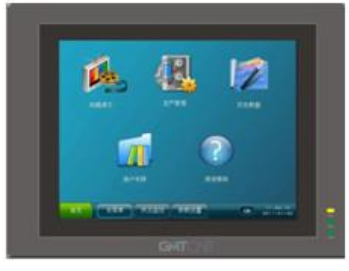

### **1.Installation Note**

### **2. Installation Description**

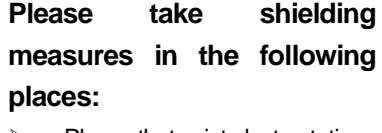

- $\triangleright$  Places that exist electrostatic or other kinds of noise
- > Places of strong electromagnetic
- $\triangleright$  Places that may be exposed to rays
- $\triangleright$  Places near the power

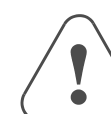

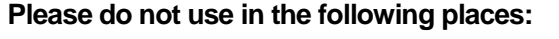

- $\triangleright$  Places direct in sunlight
- $\triangleright$  Surrounding temperature and humidity beyond the specifications
- $\triangleright$  Places of temperature changes sharply and easily cause condensation
- $\triangleright$  Places that exist corrosive gas and combustible gas
- $\triangleright$  Places of much dust, dirt, salt and iron powder
- $\triangleright$  Places that will be splashed water, oil and drugs

### **1.3 Power Requirement**

- > Input voltage: 21~28VDC; Starting current:180mA;Working current:130mA.
- $\triangleright$  Particularly note that there must be enough distance between this product and converters or switch mode power supply. Make sure that the input and output cables of that kind equipment are shield cable and the shielding network is connected with the ground.
- $\triangleright$  Make sure that the DC power and AC power is isolated.
- $\triangleright$  Do not use common power with perceptual load or input circuit of the controller.

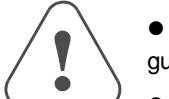

### **3. External Interface**

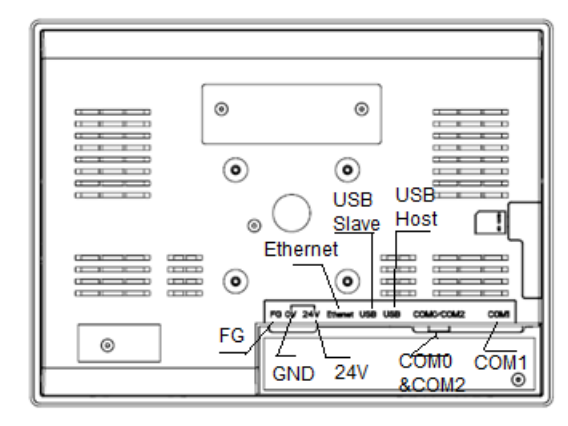